Version 199 What's new

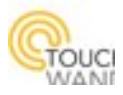

## Newly added features:

- Add toggle action to scenarios
- Add restart and reboot buttons for controller
- Added ping button for Z-Wave units

# New improvements on existing features:

- Improve scenarios with Z-Wave units
- Scenarios with time condition over night
- New login error when controller is disconnected

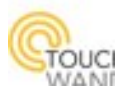

## Add toggle action to scenarios

Now there's an option to toggle lights, groups and rooms.

The toggle action takes the current status of light unit / group / room and when the scenario

is triggered, the new action will be the opposite of the current status.

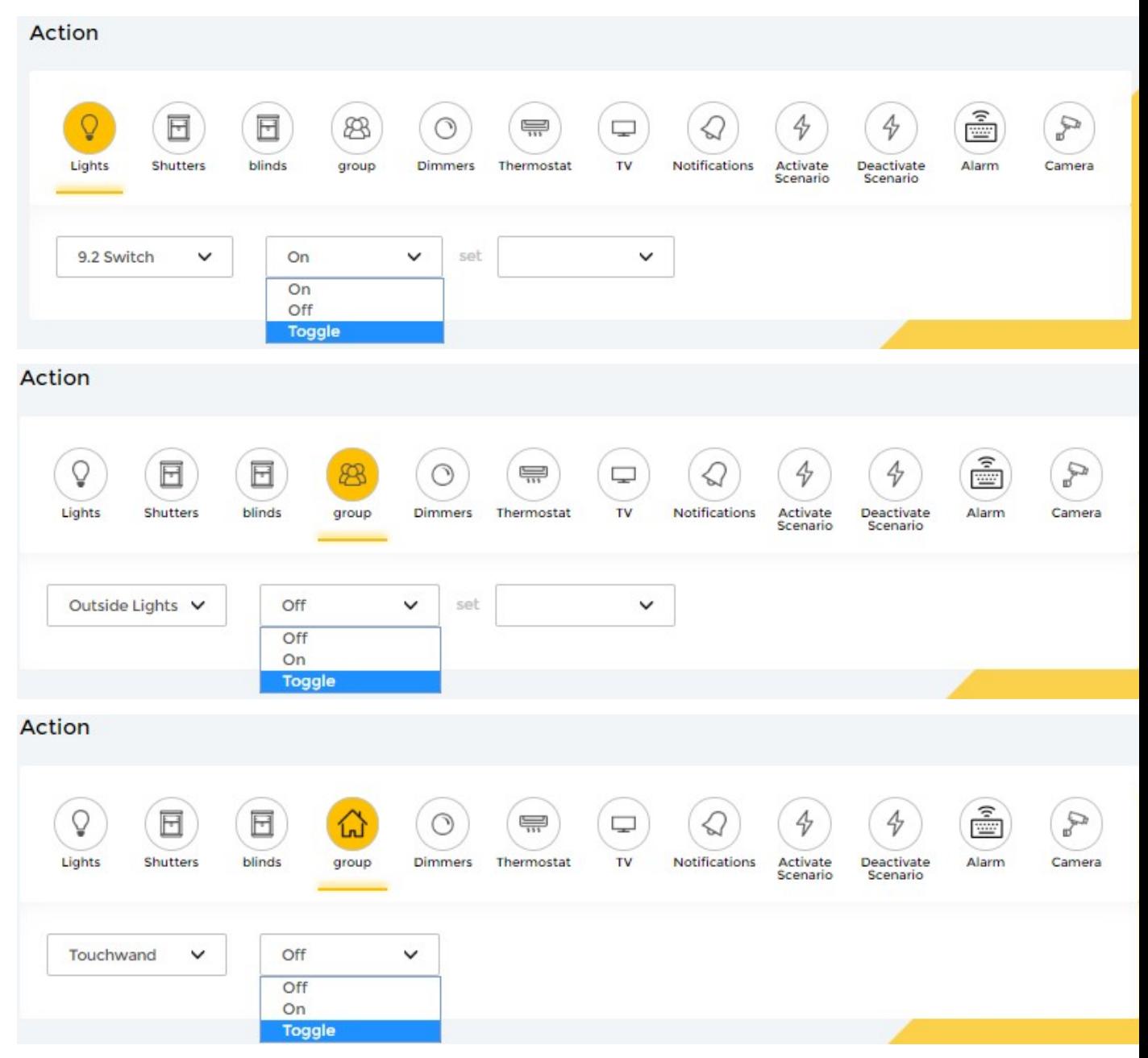

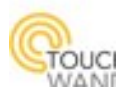

## Add restart and reboot buttons for controller

Now there's an option to restart and reboot the controller from GUI and from the physical button.

Restart: Restarts the Touchwand application.

Reboot: Restarts the whole operation system, acts like when you disconnect power from controller.

To restart / reboot the controller from GUI, go to Settings  $\rightarrow$  Firmware and press the button under Reset section:

# **Settings**

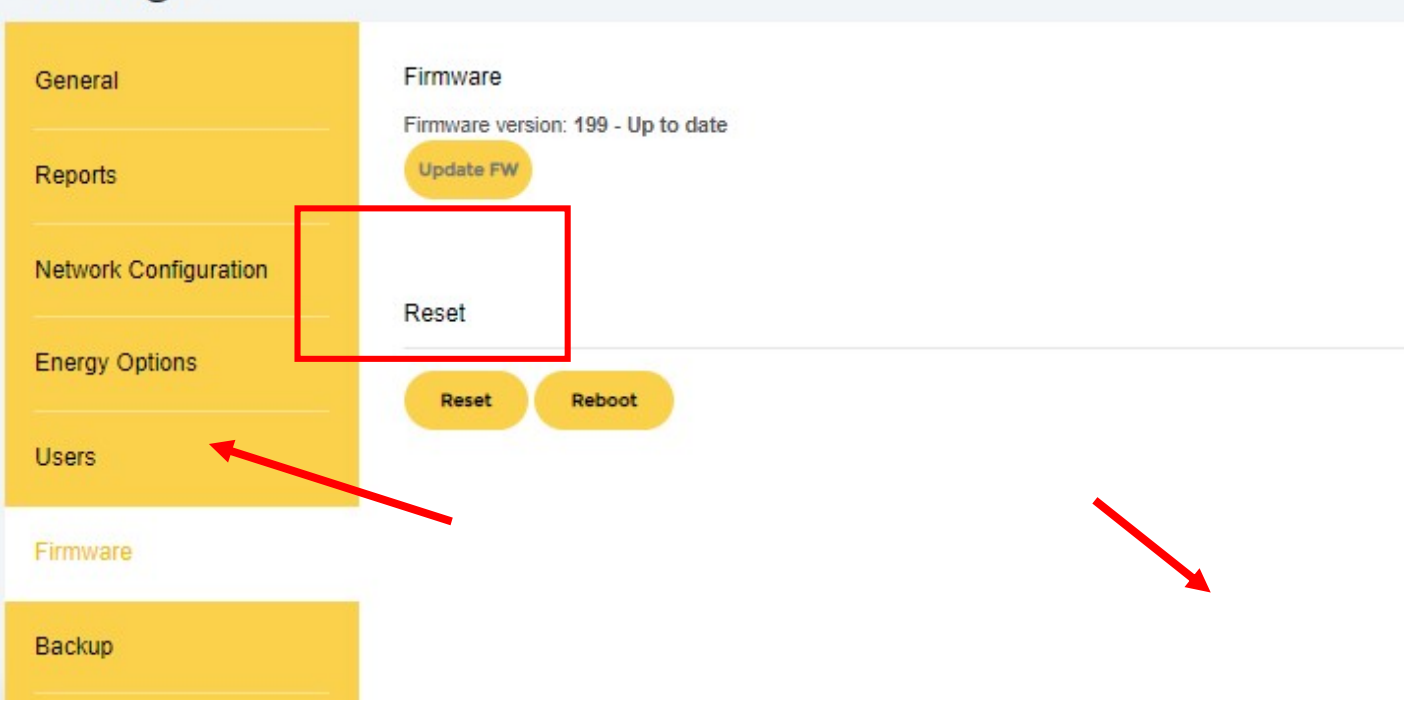

To restart the controller from the physical button, press less than a second on it.

To reboot the controller, disconnect power, wait 10 seconds and plug back in the power plug.

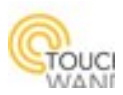

## Added ping button for Z-Wave units

For Z-Wave devices, there's an option to send ping to check if unit if responding.

In units page, select a Z-Wave device. Scroll down until you see Configuration settings:

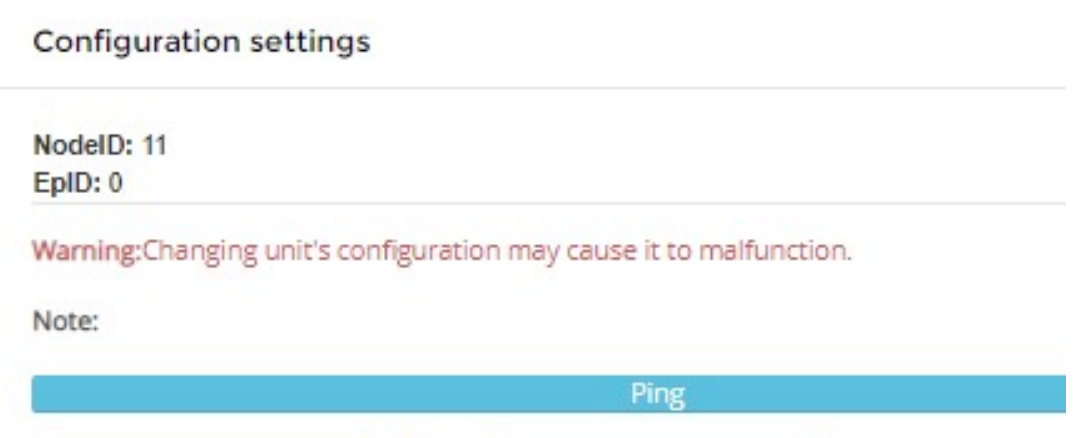

 When you'll press the ping button, the controller will send 3 pings (NOP Command Class) to the device. If the device responded, the ping button will be colored green. If there was some latency, the button will be colored orange. If the unit didn't respond, the button will be colored red and the device status will be updated to malfunction.

There's also an option to ping all Z-Wave devices and to set auto ping iteration.

### Go to Settings  $\rightarrow$  Z-Wave:

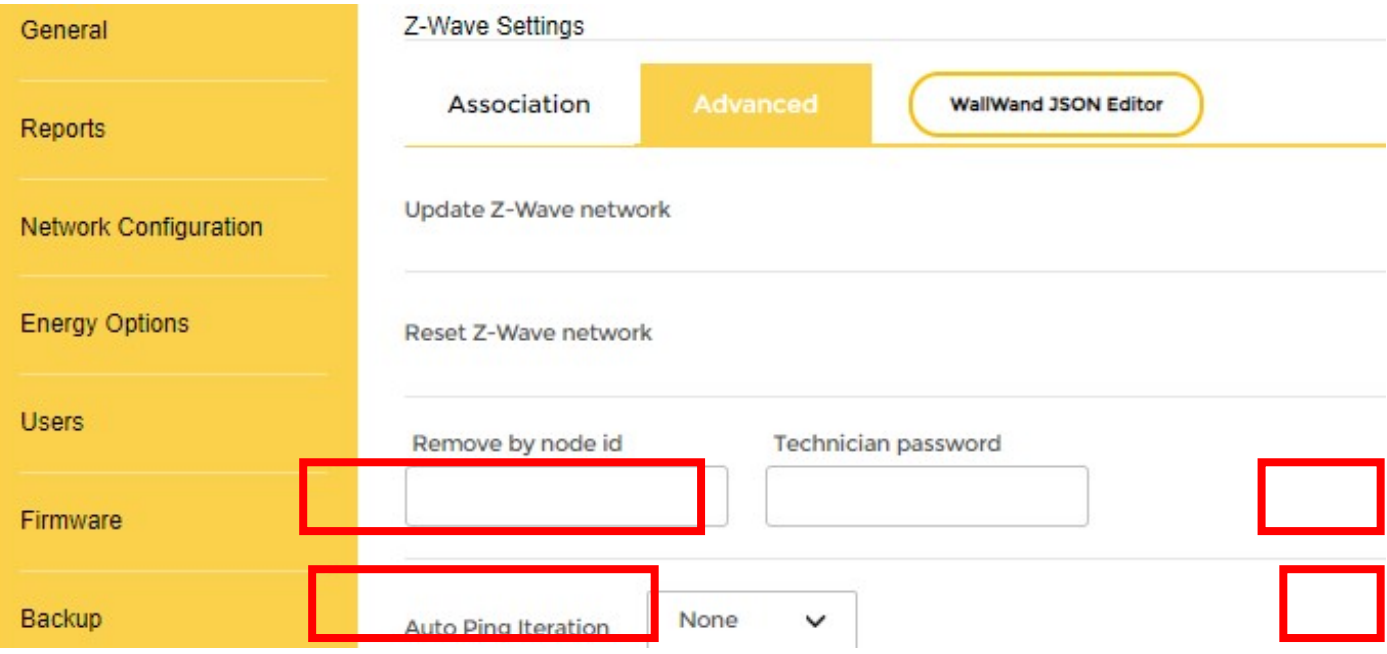

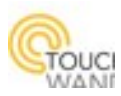

### Improve scenarios with Z-Wave units

Previously, there was a small delay in scenario actions which included Z-Wave units, to reduce network noise level. The process was improved so scenarios will run faster now.

#### Scenarios with time condition over night

Previously, when creating a scenario with a time condition which was near the end of the day, for example at 11 PM and delayed actions such as Turning a light ON and turning it OFF after two hours, the delayed action was supposed to happen on the following day. Now

#### New login error when controller is disconnected

Previously, when a controllers connection to cloud was disconnected (electricity or network issues), it was still possible to login to controller via cloud. Now, if the controller is not connected, we will get a message which says that controller is not available:

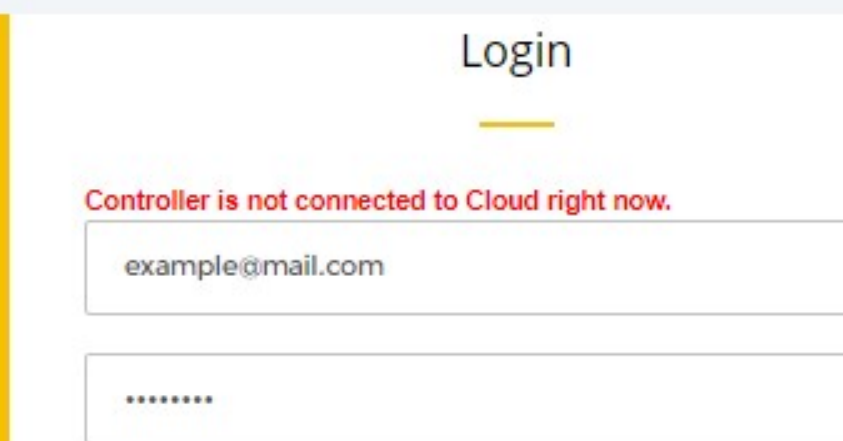

Moreover, if the controller disconnected from cloud while a user was using the system, we

will get a popup message which will logout the user:

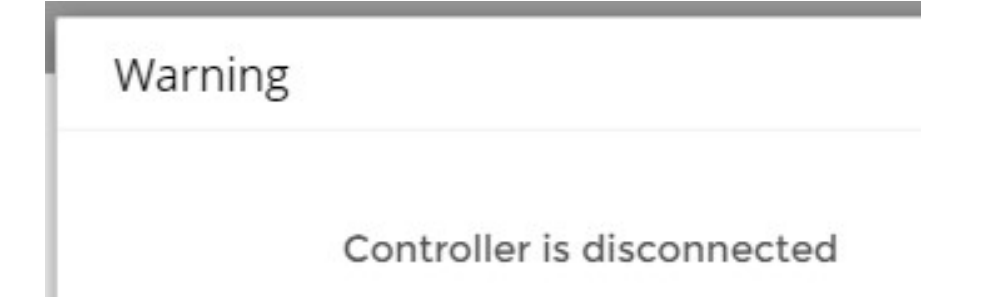